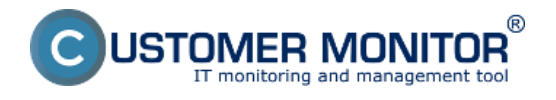

V nasledujúcom článku je popísaný spôsob odinštalácie C-Monitor MAC OS klienta z počítača. Odinštalácia sa dá spraviť dvomi spôsobmi.

## **1. Odinštalácia cez C-Monitor príkazom cez konzolu**

Odinštalovanie je možné vykonať aj lokálne na danom počítači zadaním príkazu v aplikácii *Terminál*:

sudo cmonitor-uninstall

Odinštalovanie príkazom cez *Terminál* je možné uskutočniť len pod užívateľom s administrátorskými právami, ktorý ma nastavené nejaké heslo (t.j. má neprázdne heslo).

## **2. Odinštalácie cez CM portál**

Odinštaláciu cez CM portál zrealizujete v časti *Admin zóna -> Hlavné menu -> Počítače* pomocou horného filtra si vyberiete konkrétny(e) počítač(e) tie, na ktorých chcete odinštalovat C-Monitor označíte a kliknete na tlačidlo *Odinštalovať C-Monitor z označených* ako je znázornené na nasledujúcom obrázku. Odinštalácia prebehne automaticky.

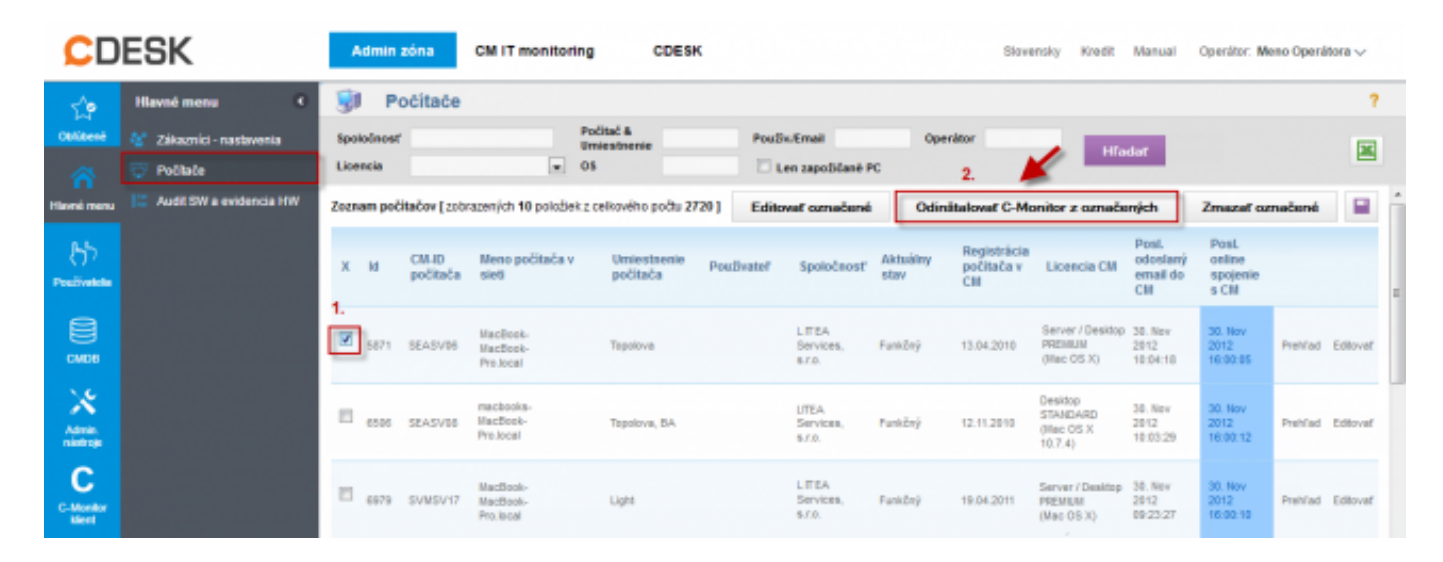

Obrázek: Odinštalácia C-Monitor MAC OS klienta cez CM portál

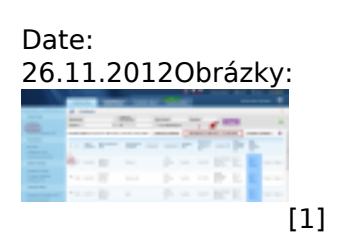

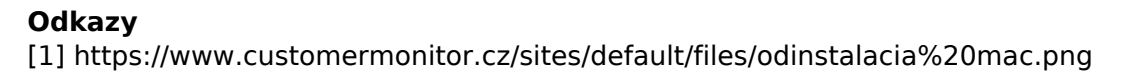